### (付その2)厚生労働科学研究費補助金の応募に係る 府省共通研究開発管理システム(e-Rad)への 入力方法について

#### (平成22年4月8日改訂版)

※平成21年11月9日改訂版からの改訂部分は赤字で 表記しています。

# 【e-Rad】研究代表者用

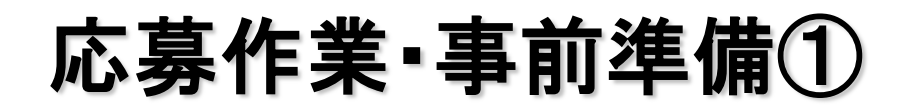

#### **http://www.e-rad.go.jp/kenkyu/index.html**

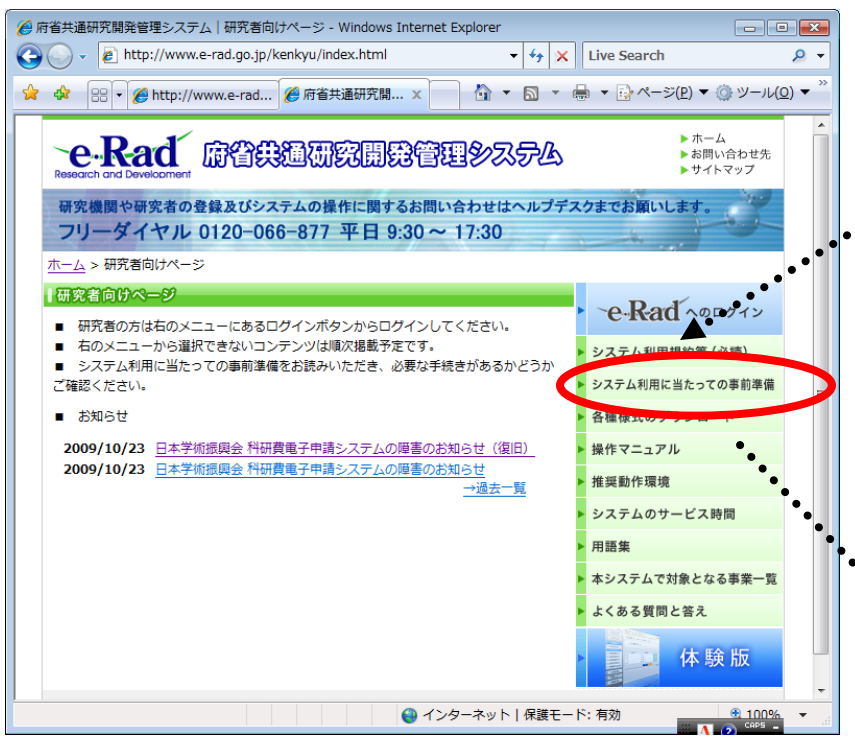

それぞれ登録手続きが異なるので注意が必要です。

(注意)

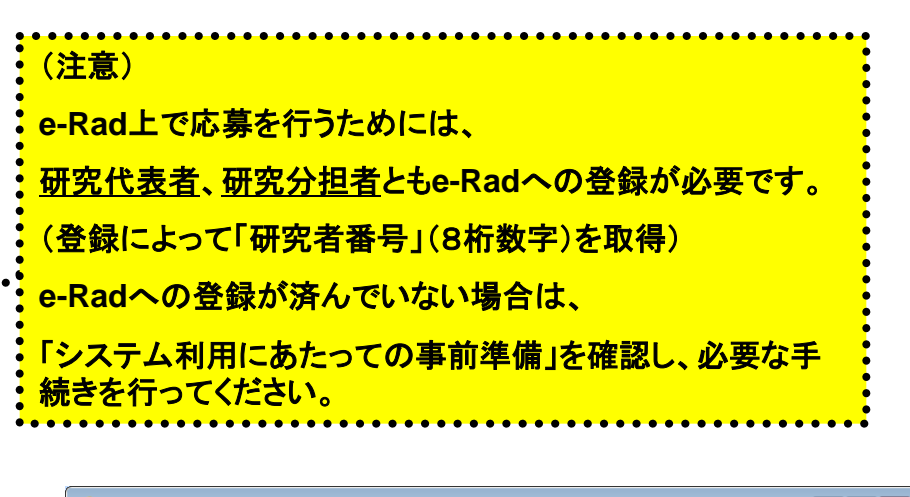

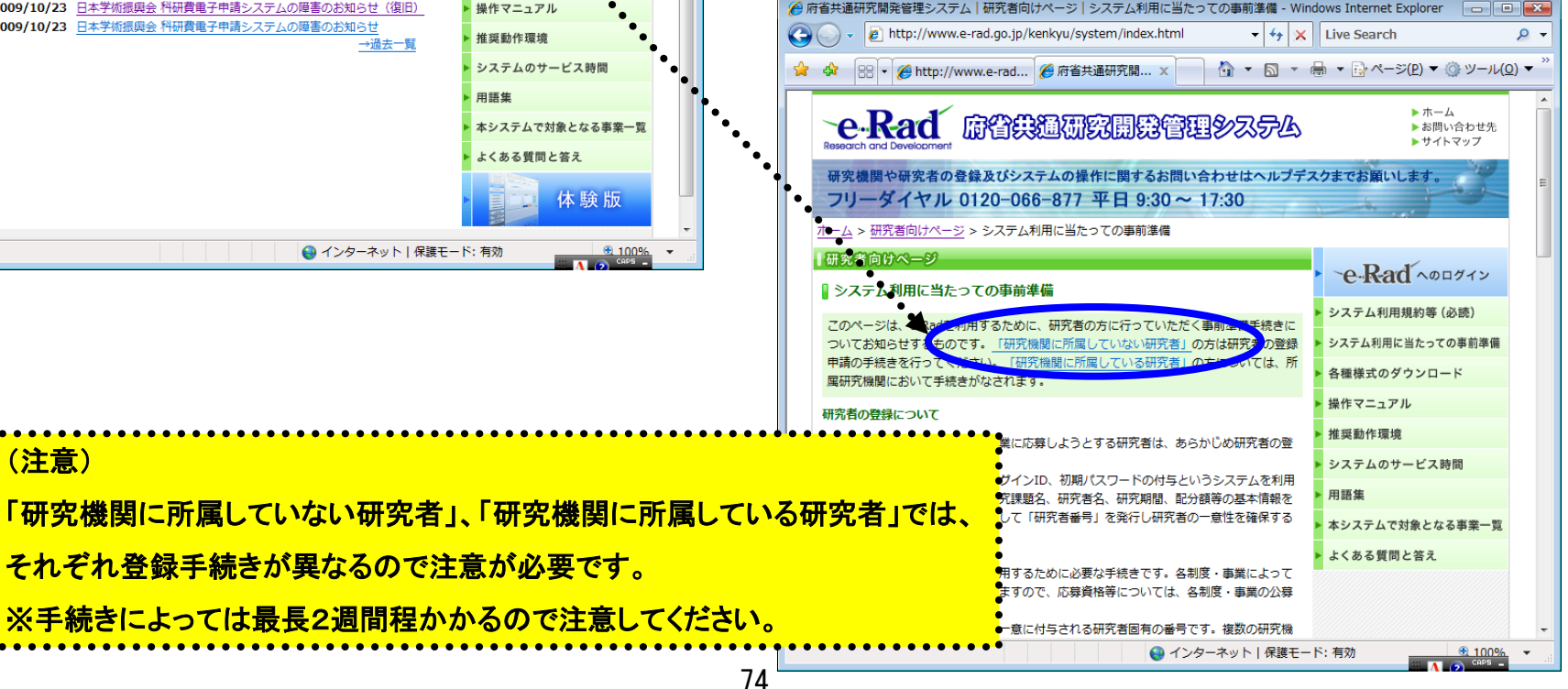

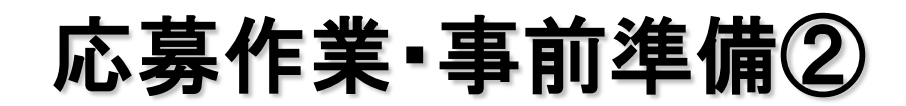

#### **http://www.e-rad.go.jp/kenkyu/index.html**

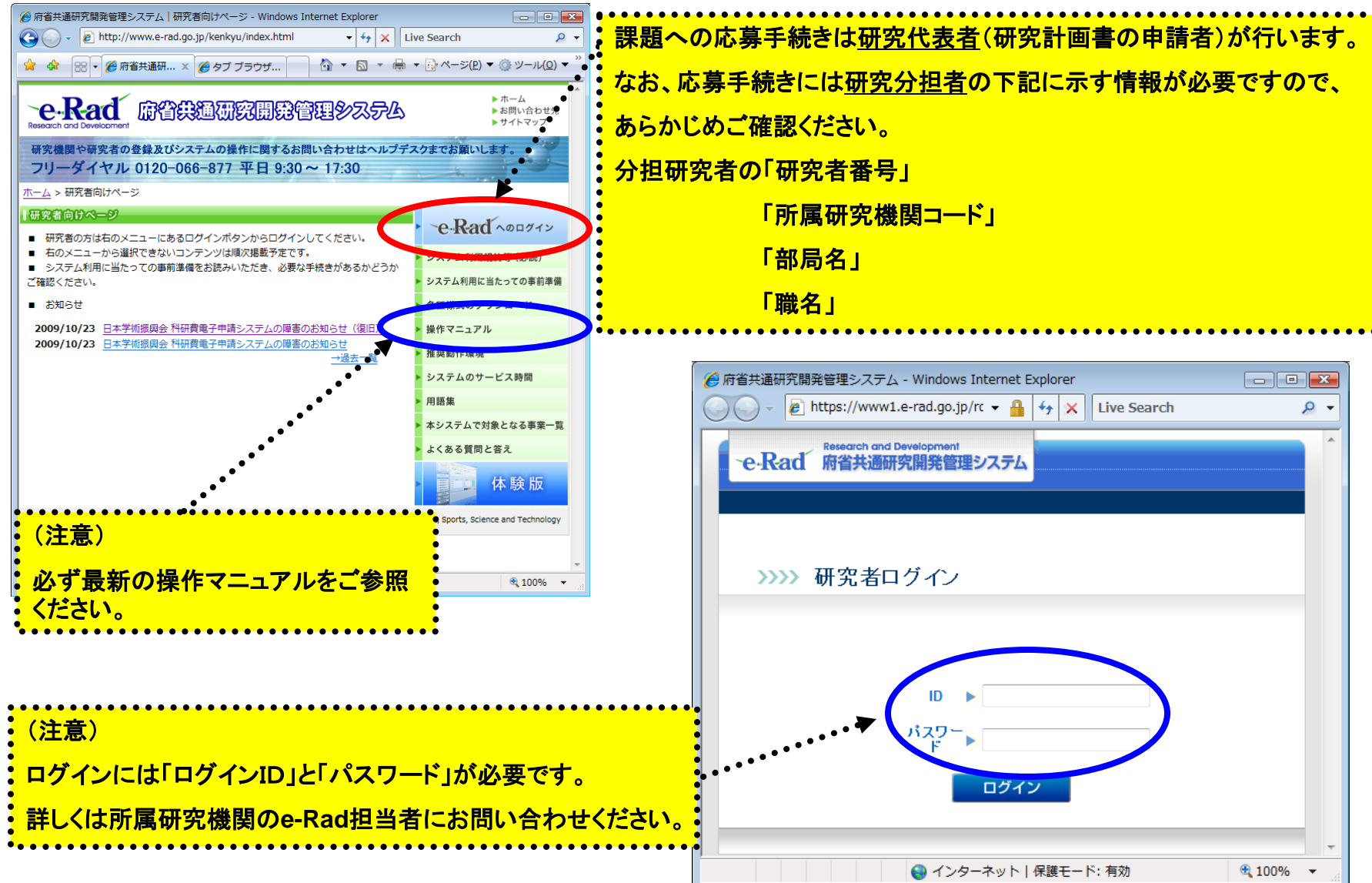

応募作業①

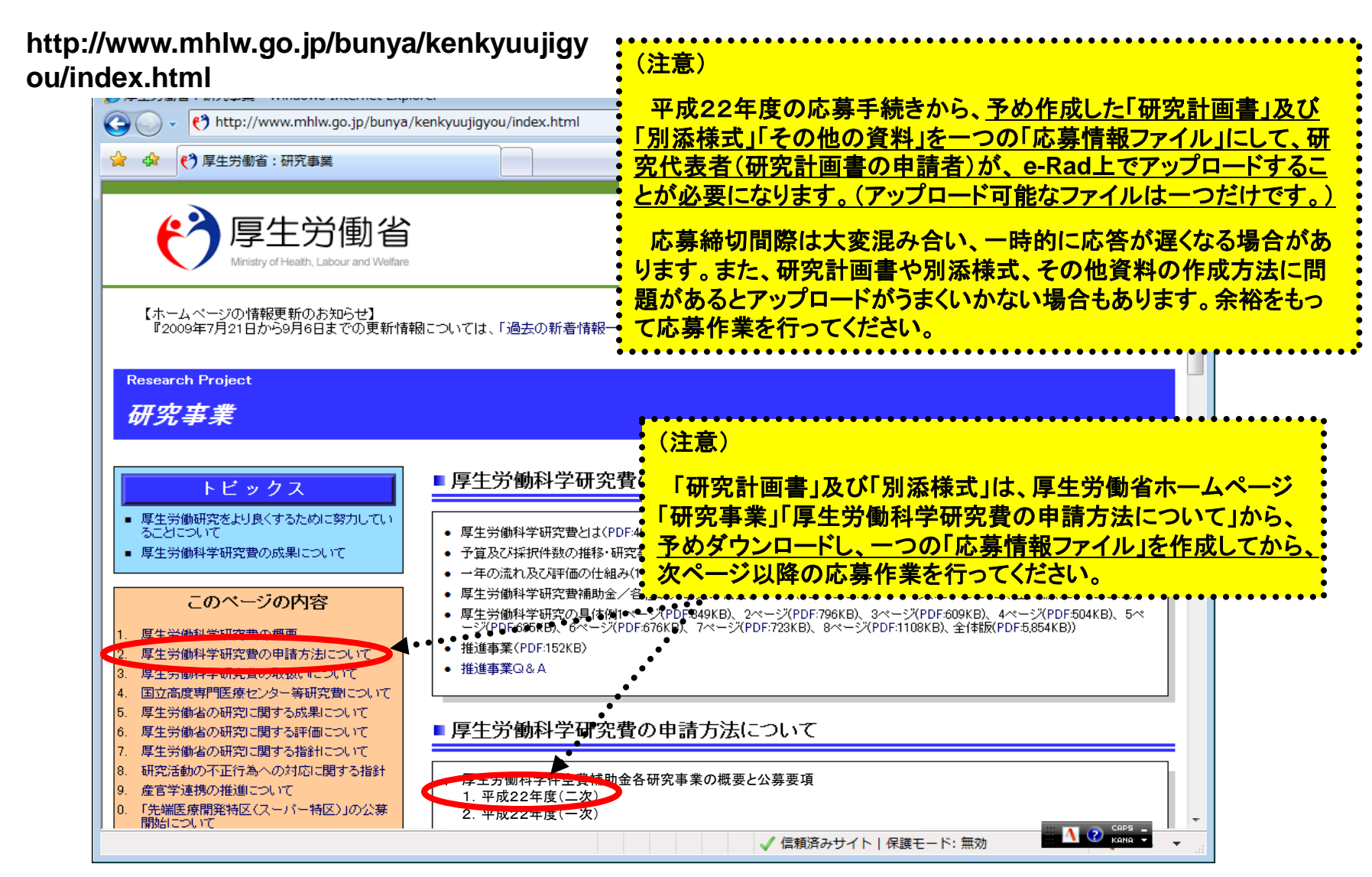

応募作業②

77

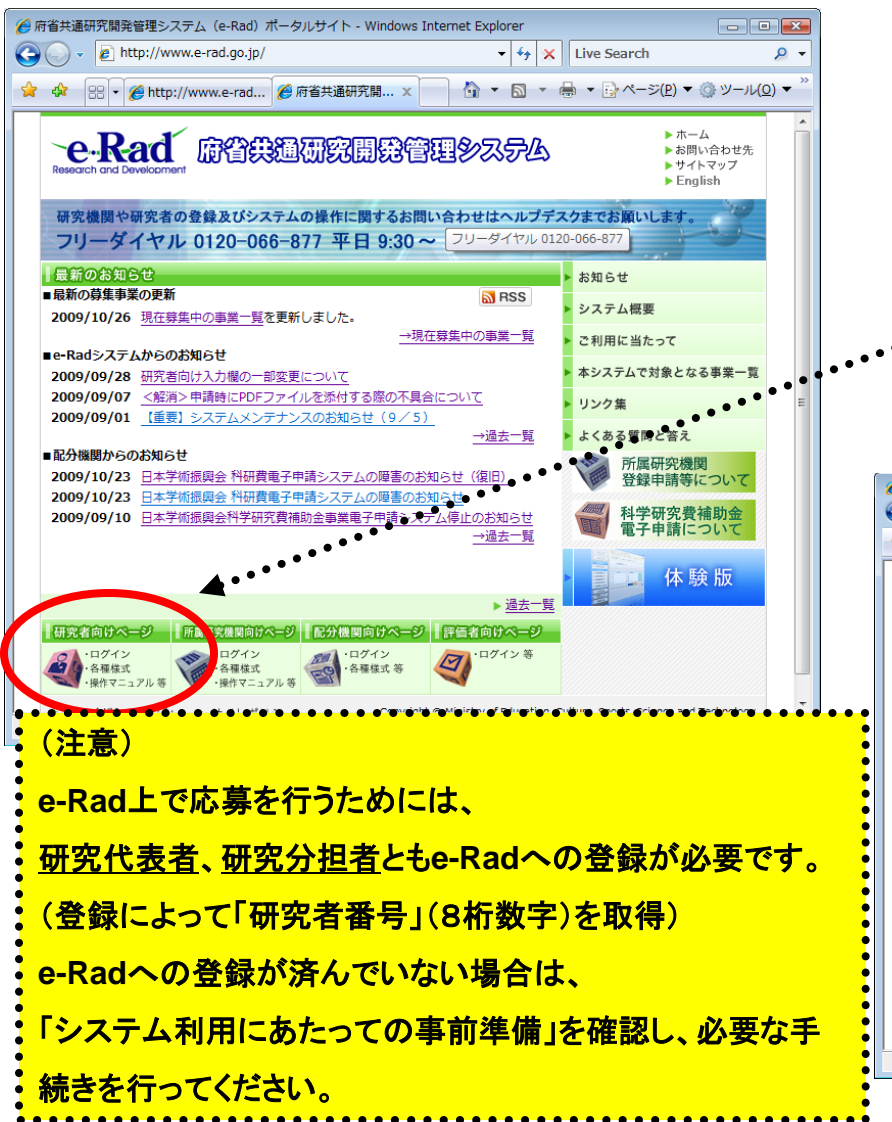

#### http://www.e-rad.go.jp/ アメリカ マンチ T府省共通研究開発管理システム(e-Rad) ポータルサイトの「研究者向けページ」から、予 め取得した「ログインID」と「パスワード」で e-Rad にログインする。

#### **http://www.e-rad.go.jp/kenkyu/index.html**

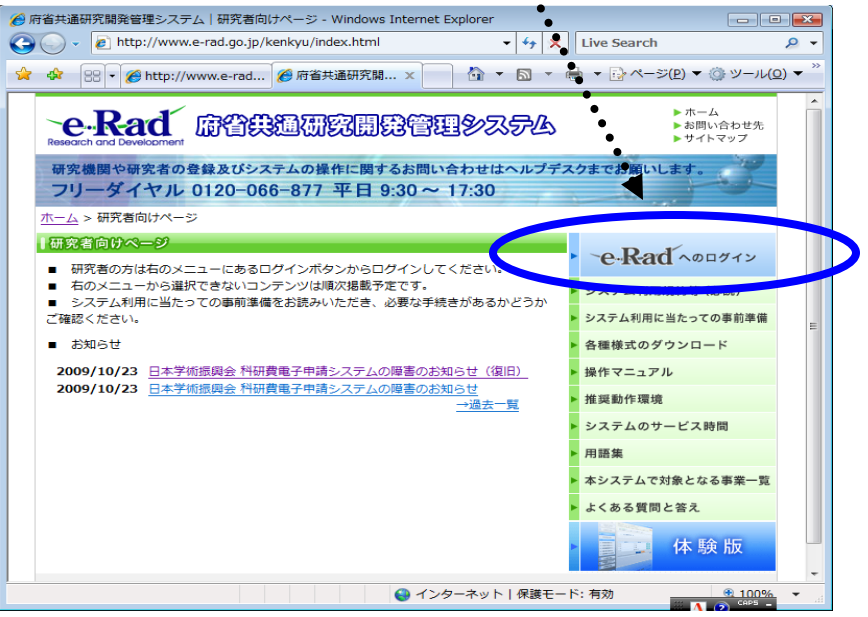

#### 応募作業③

※ 以下の応募作業は、「府省共通研究開発管理システム(e-Rad)研究者 用マニュアル(共通)の「2.3 応募」を参照してください。

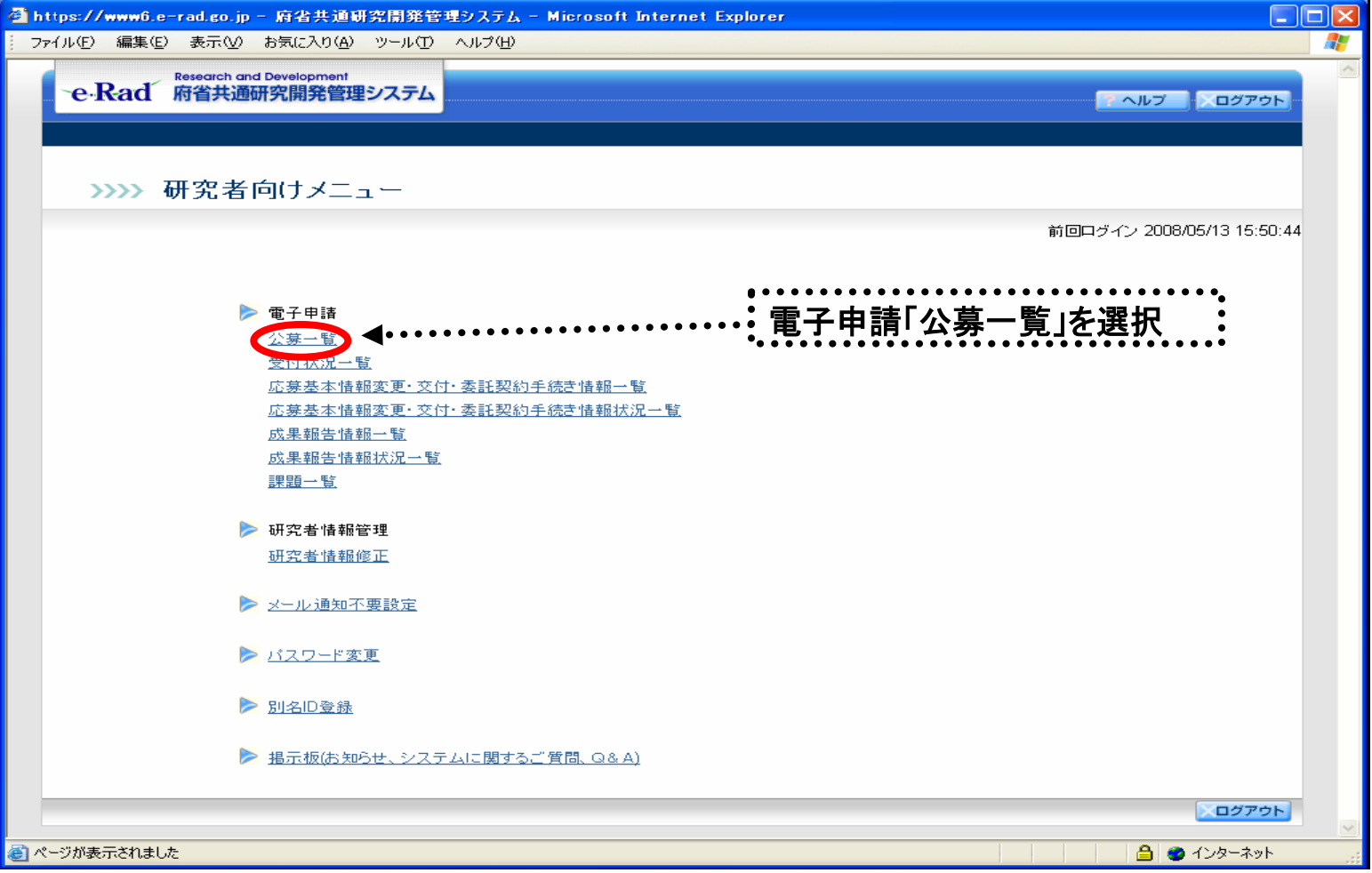

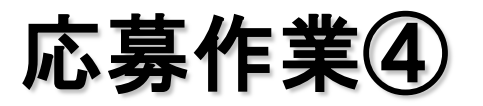

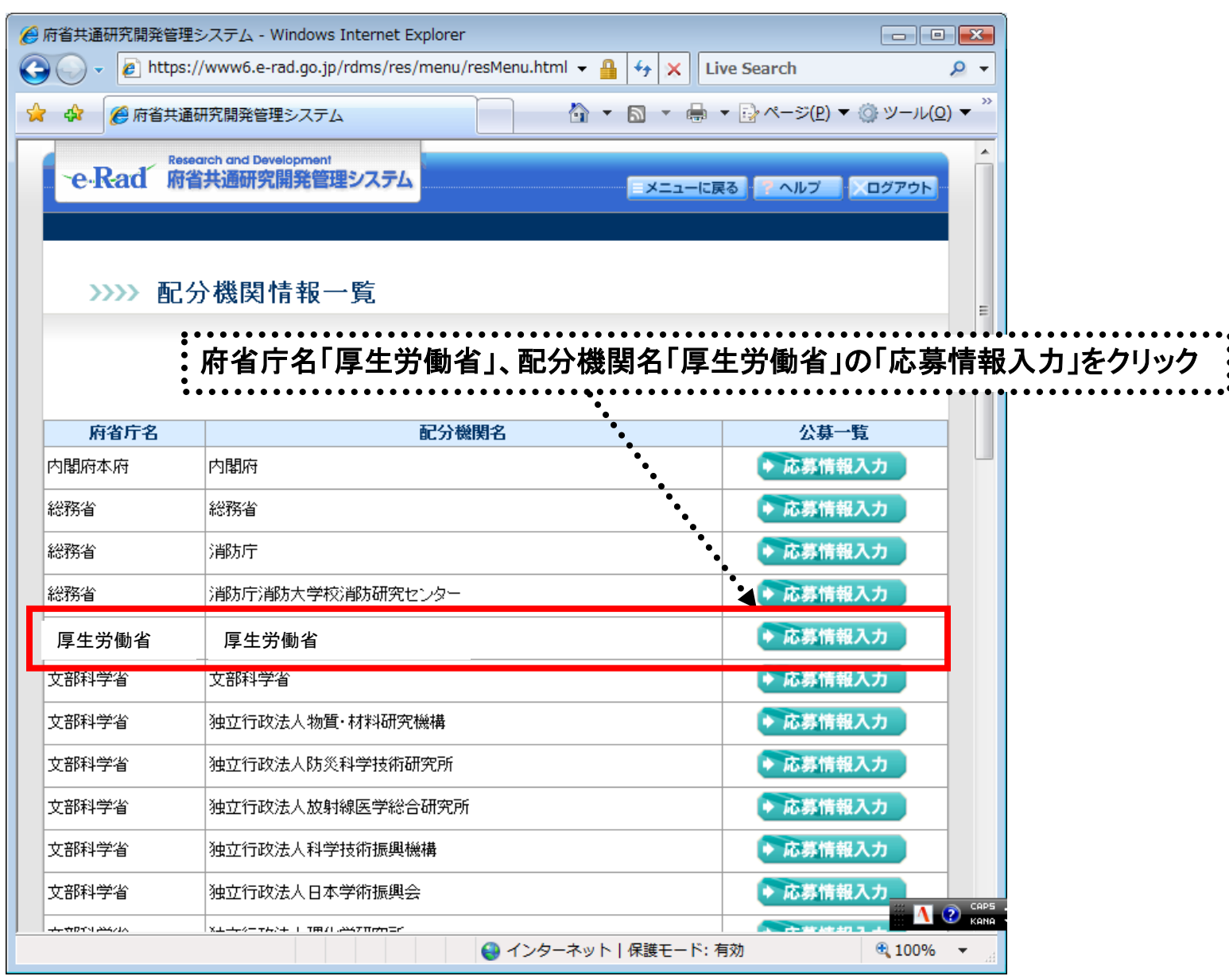

### 応募作業⑤(機関内締切日がない場合)

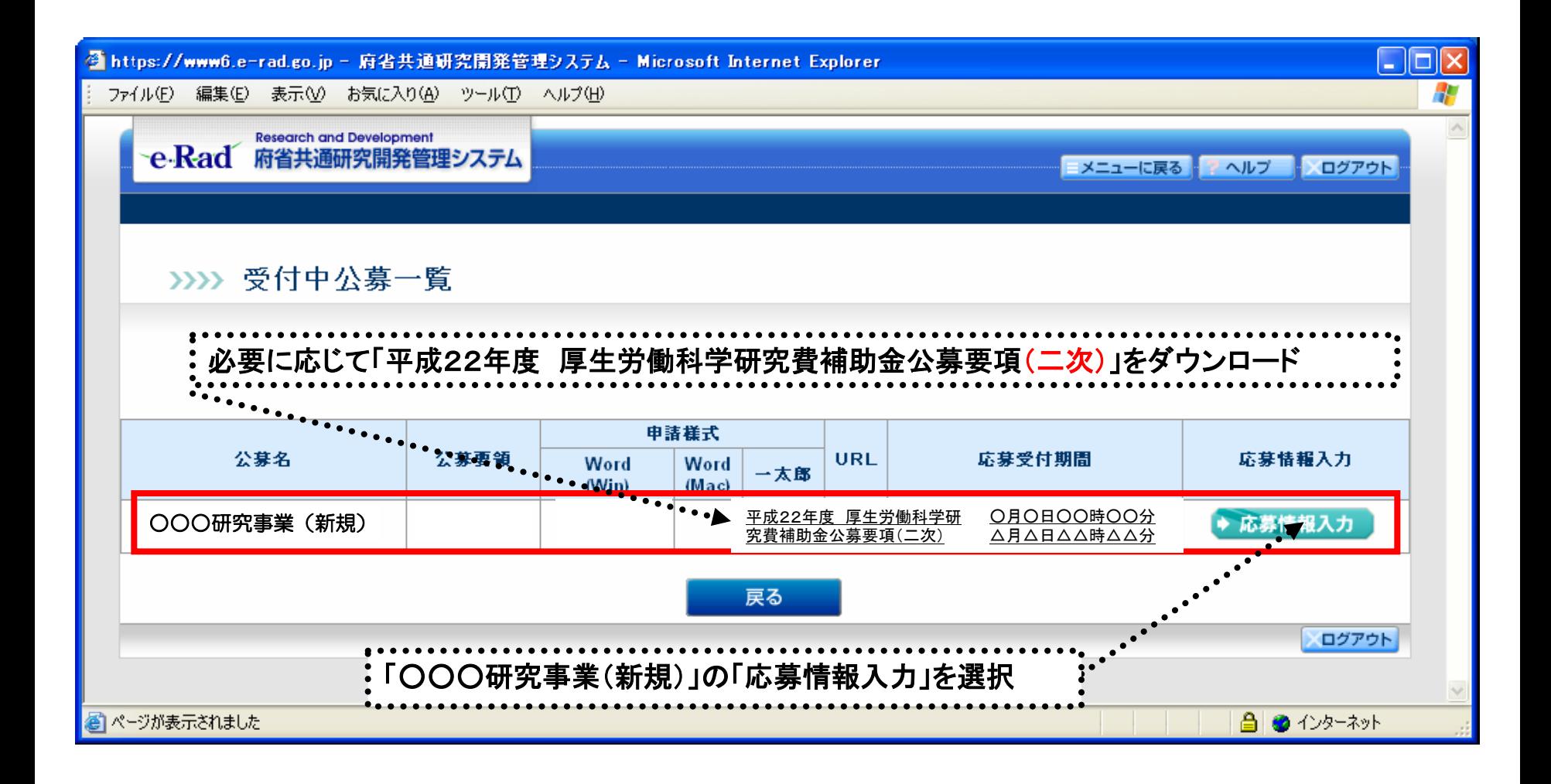

#### 応募作業⑤(機関内締切日がある場合)

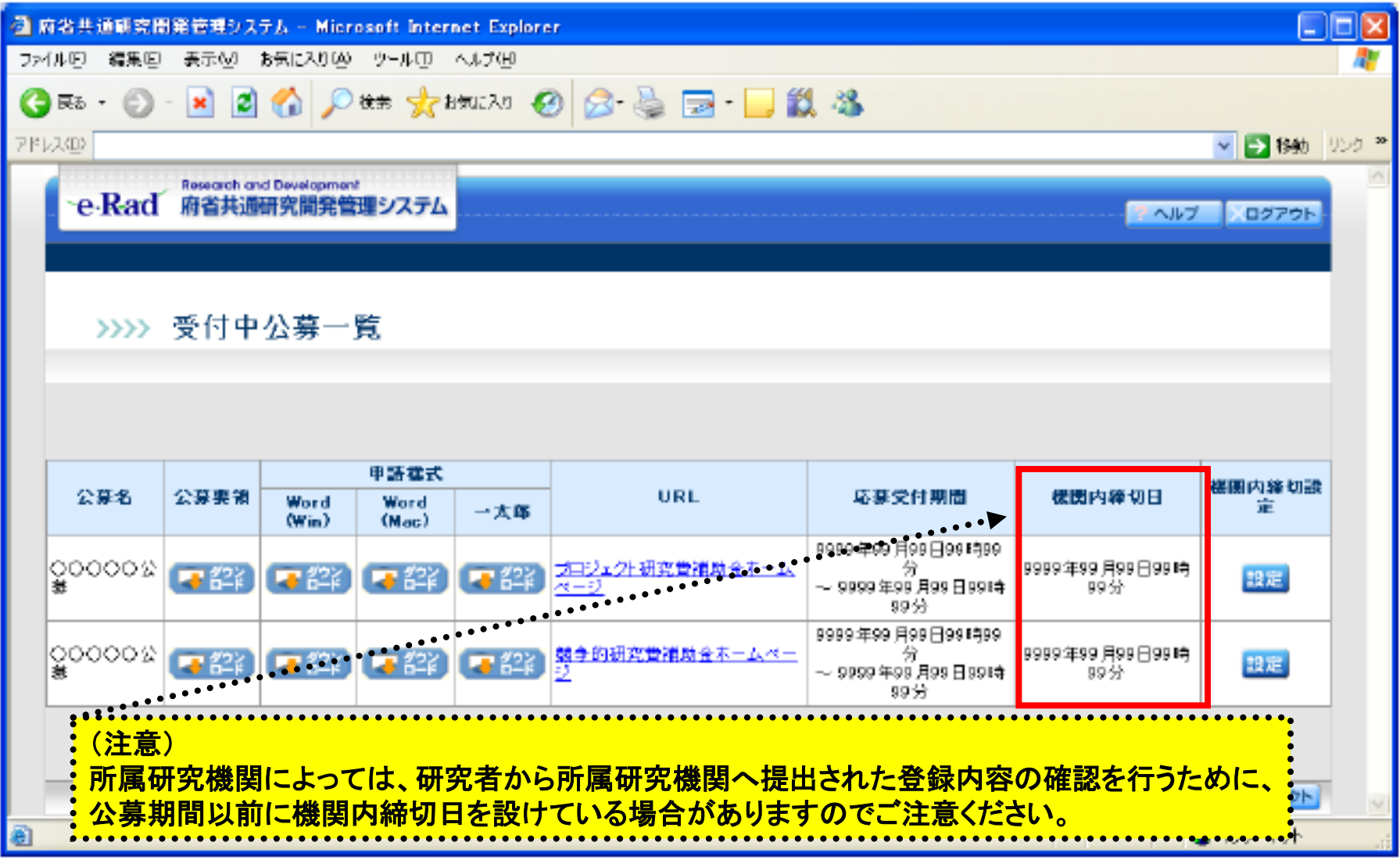

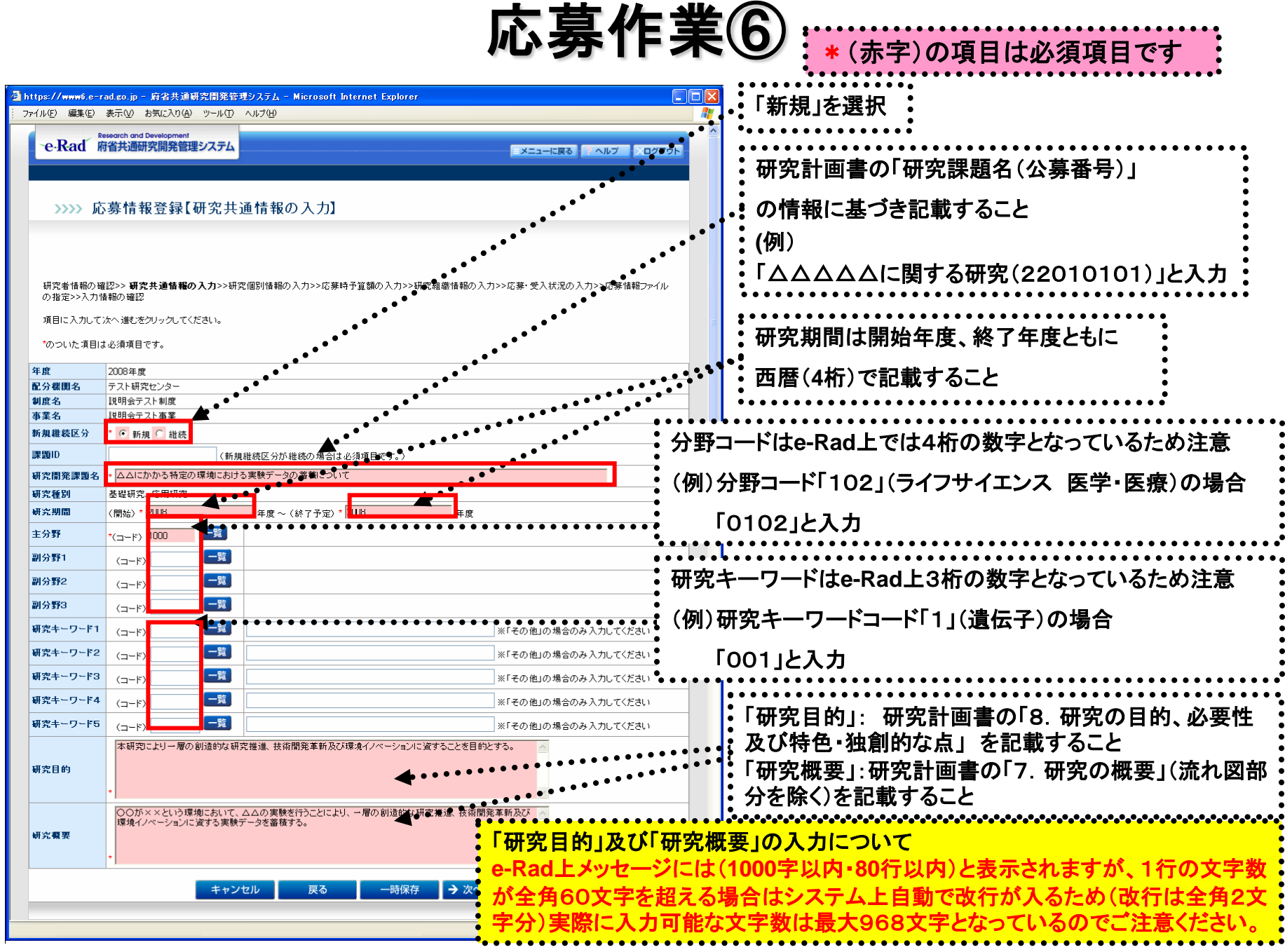

応募作業⑦

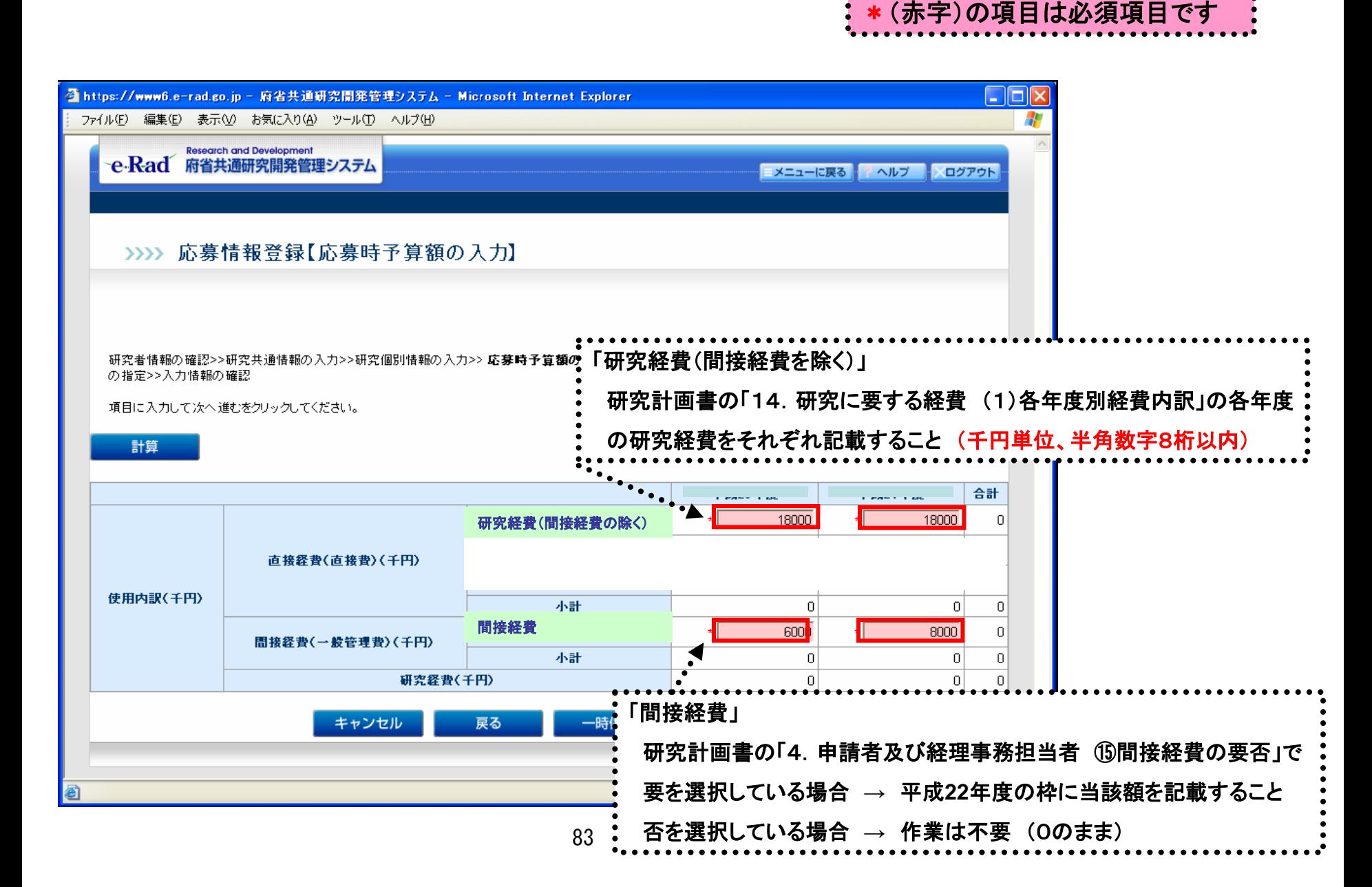

応募作業⑧

\*(赤字)の項目は必須項目です

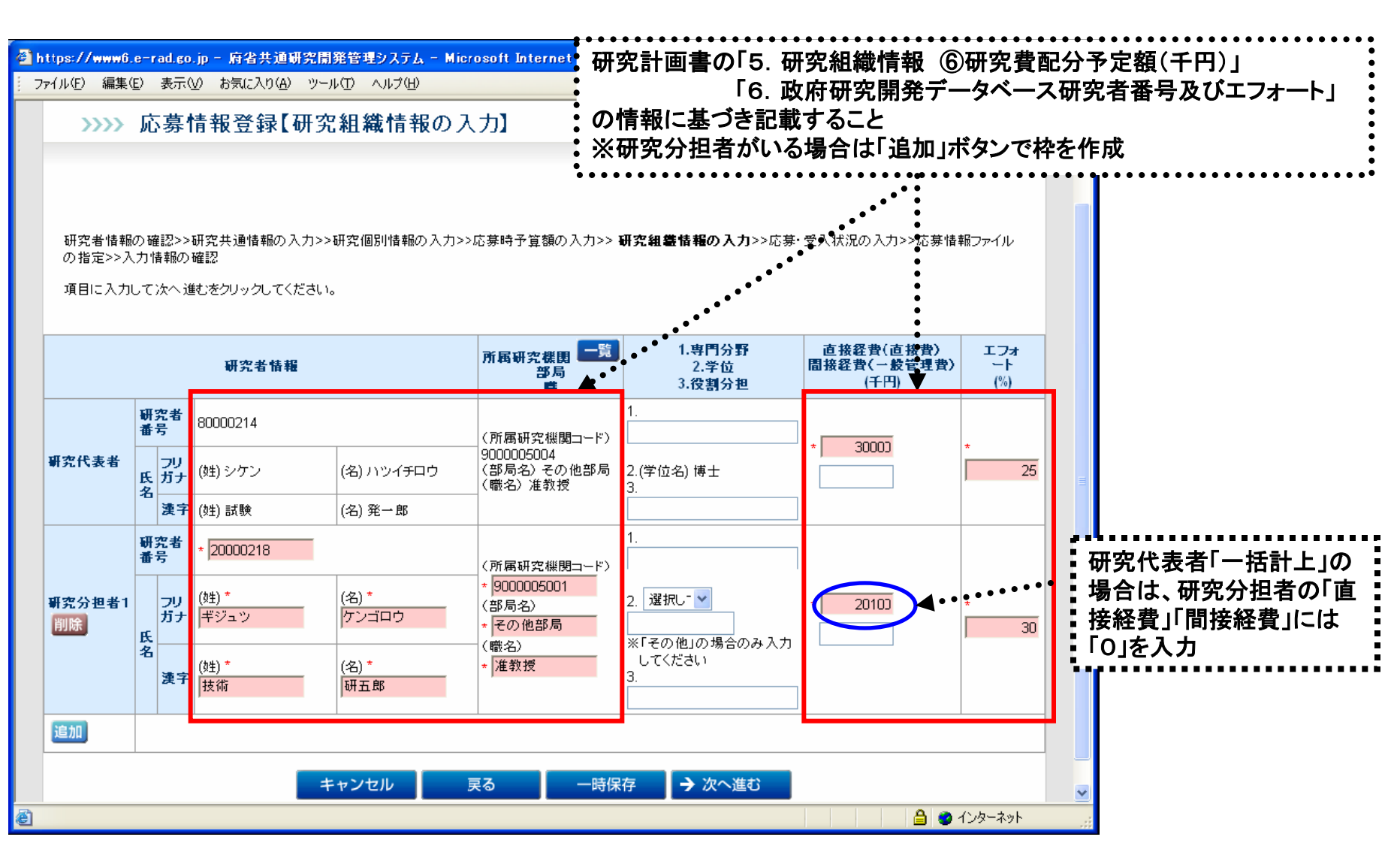

応募作業⑨

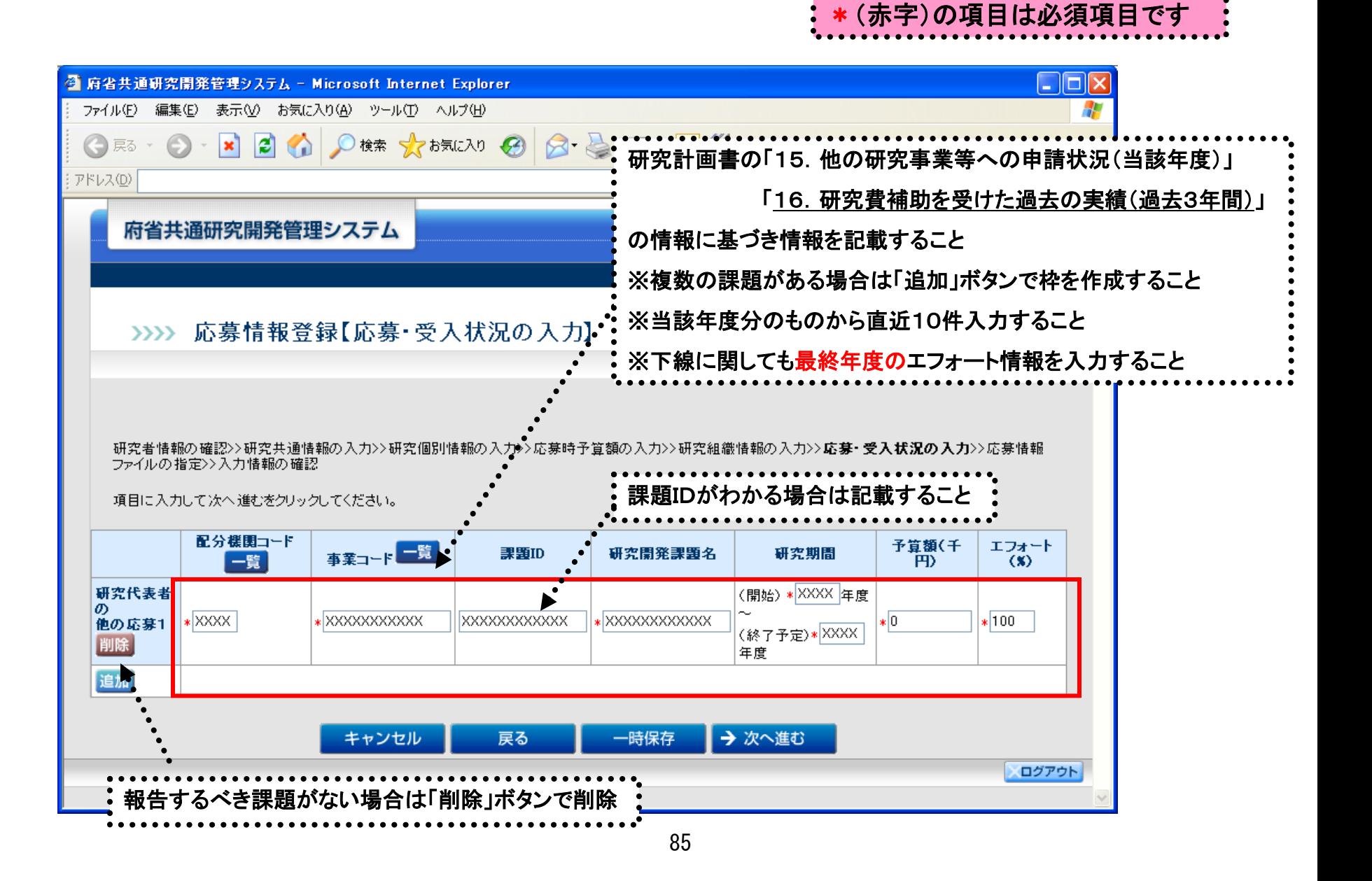

応募作業⑩

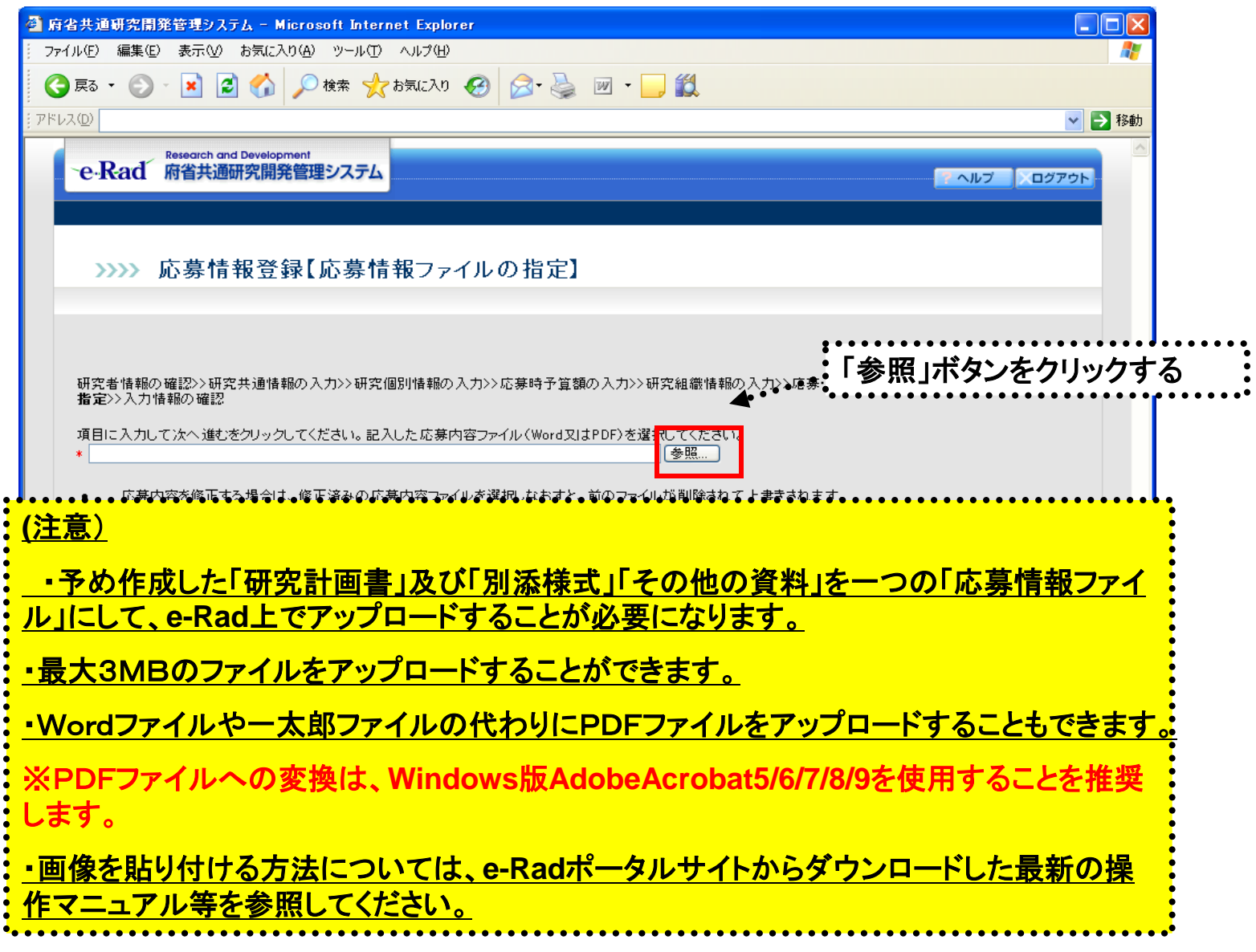

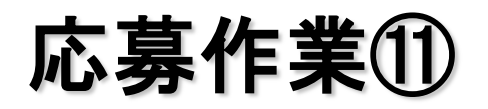

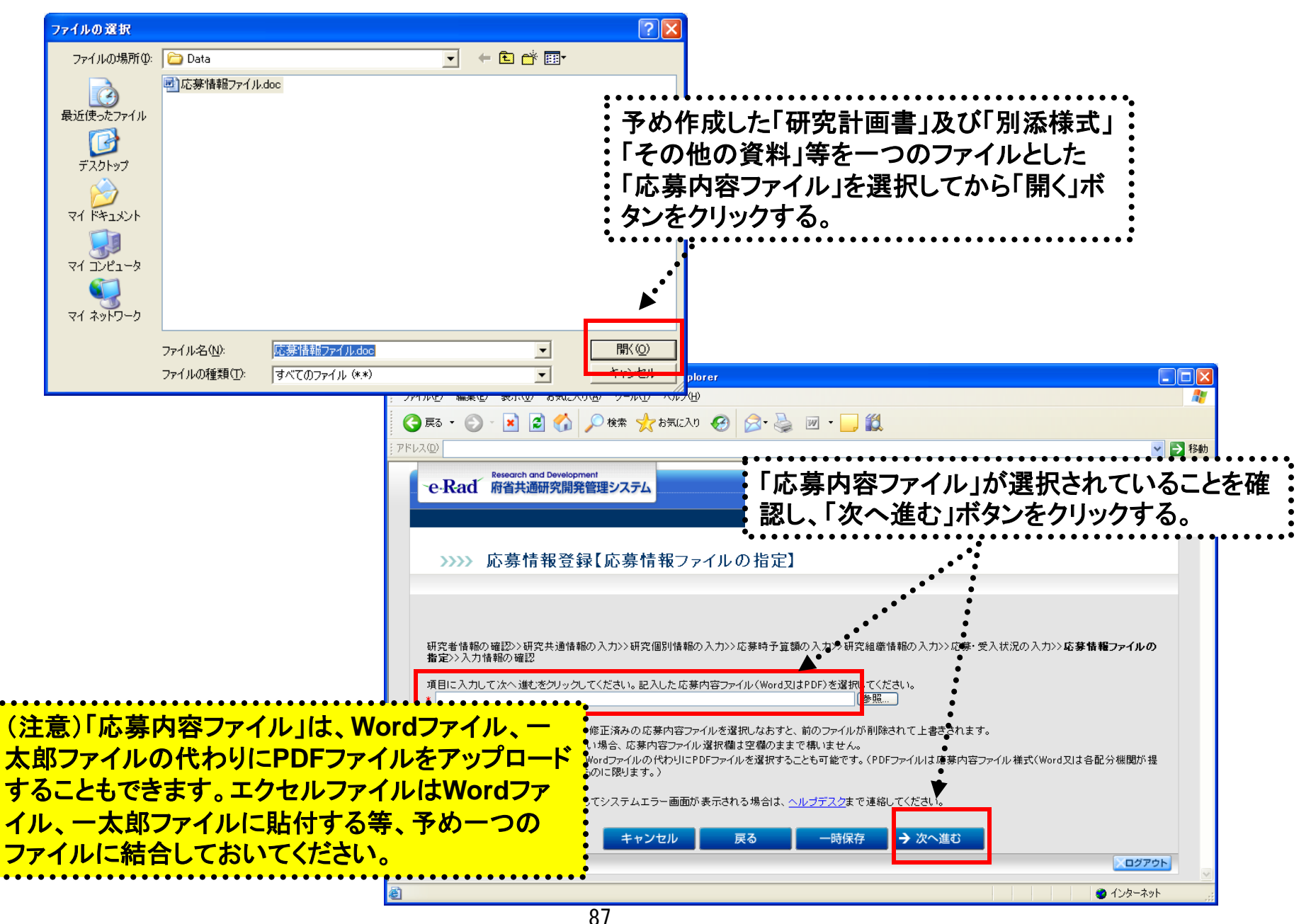

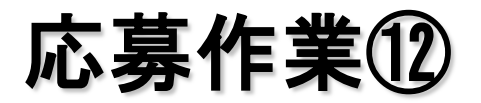

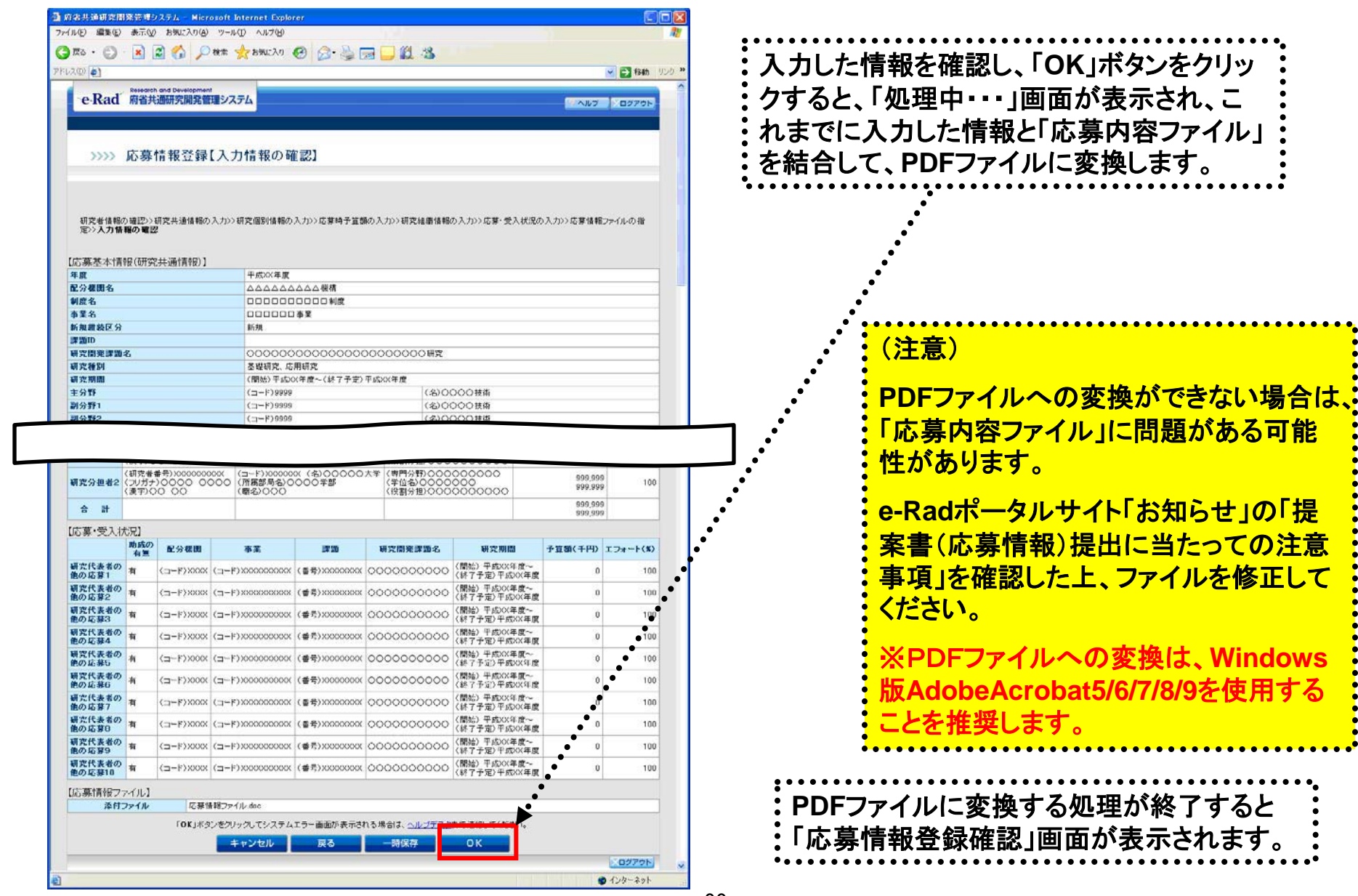

「応募情報登録【入力情報の確認】」画面

........

応募作業⑬

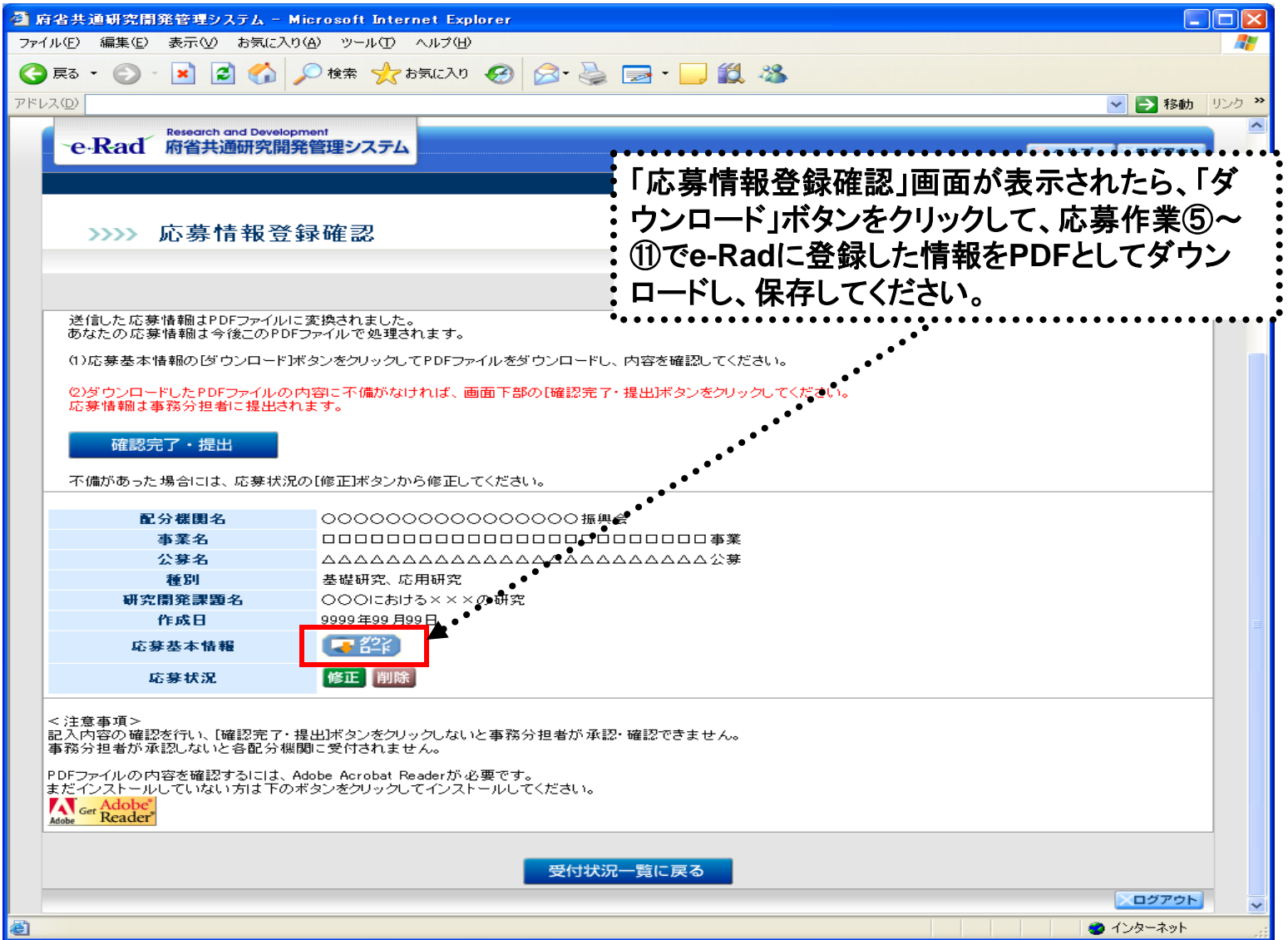

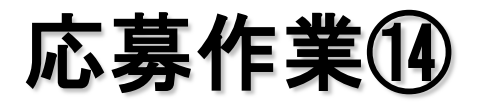

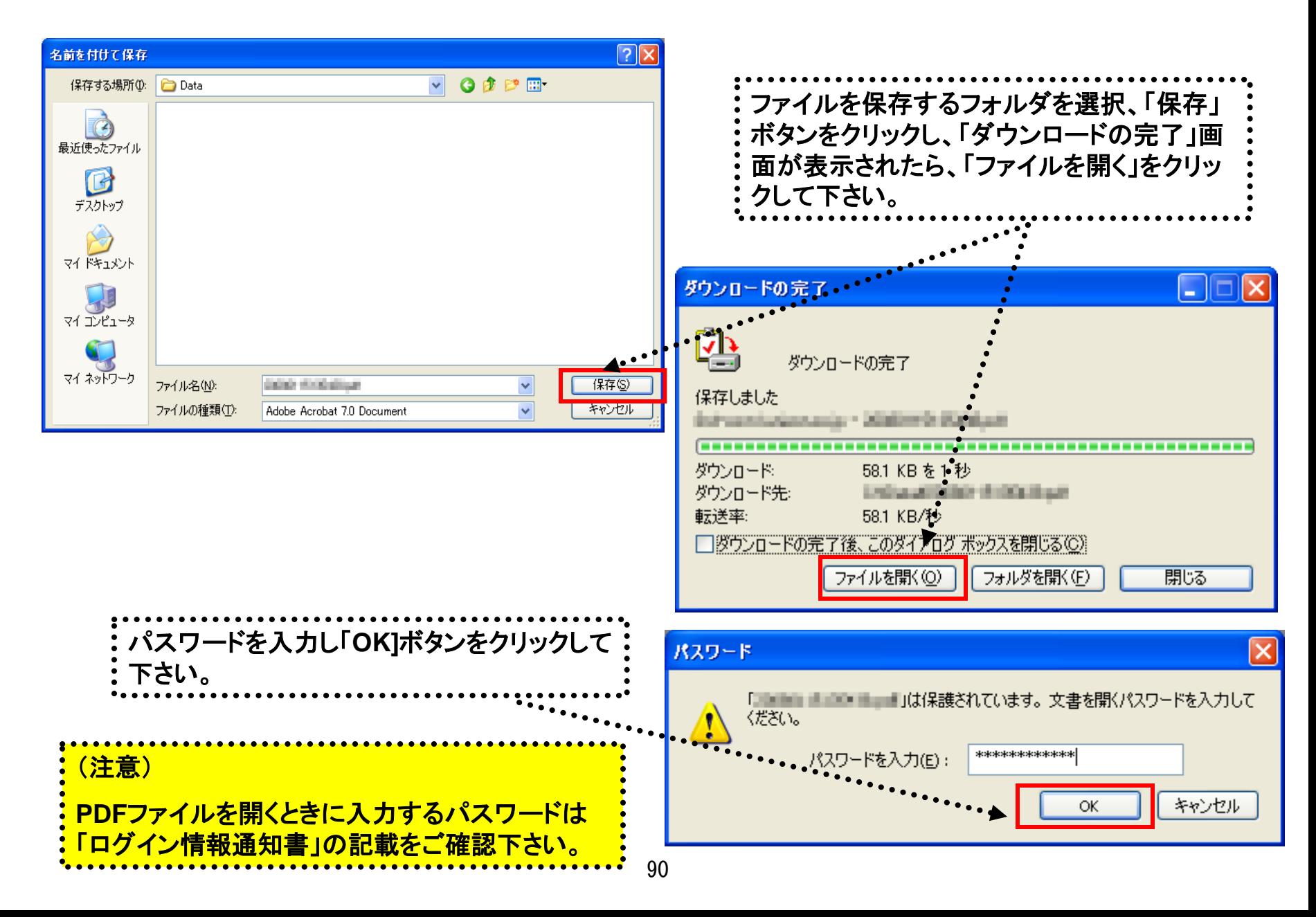

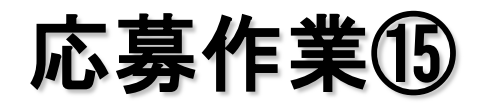

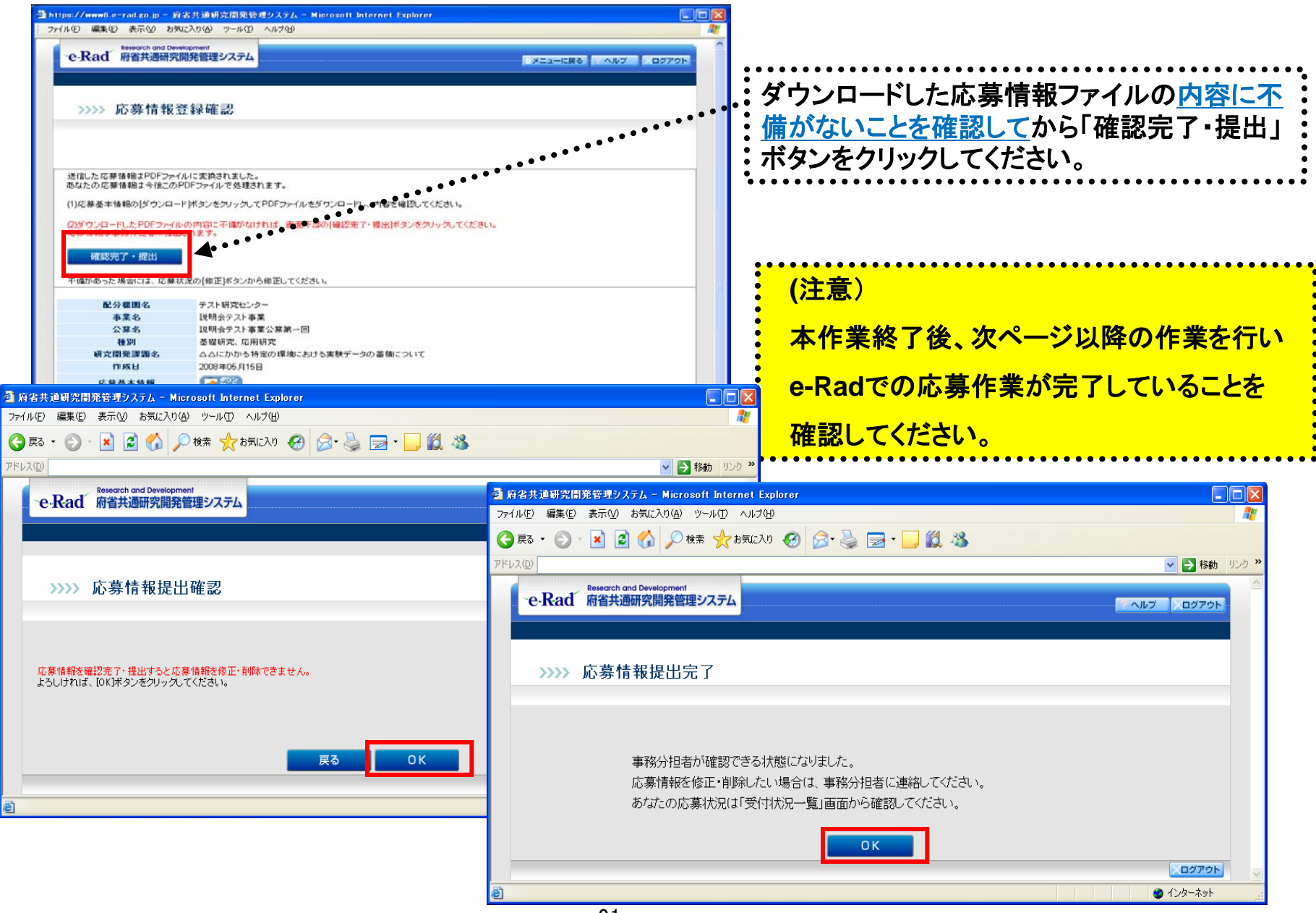

応募作業⑯

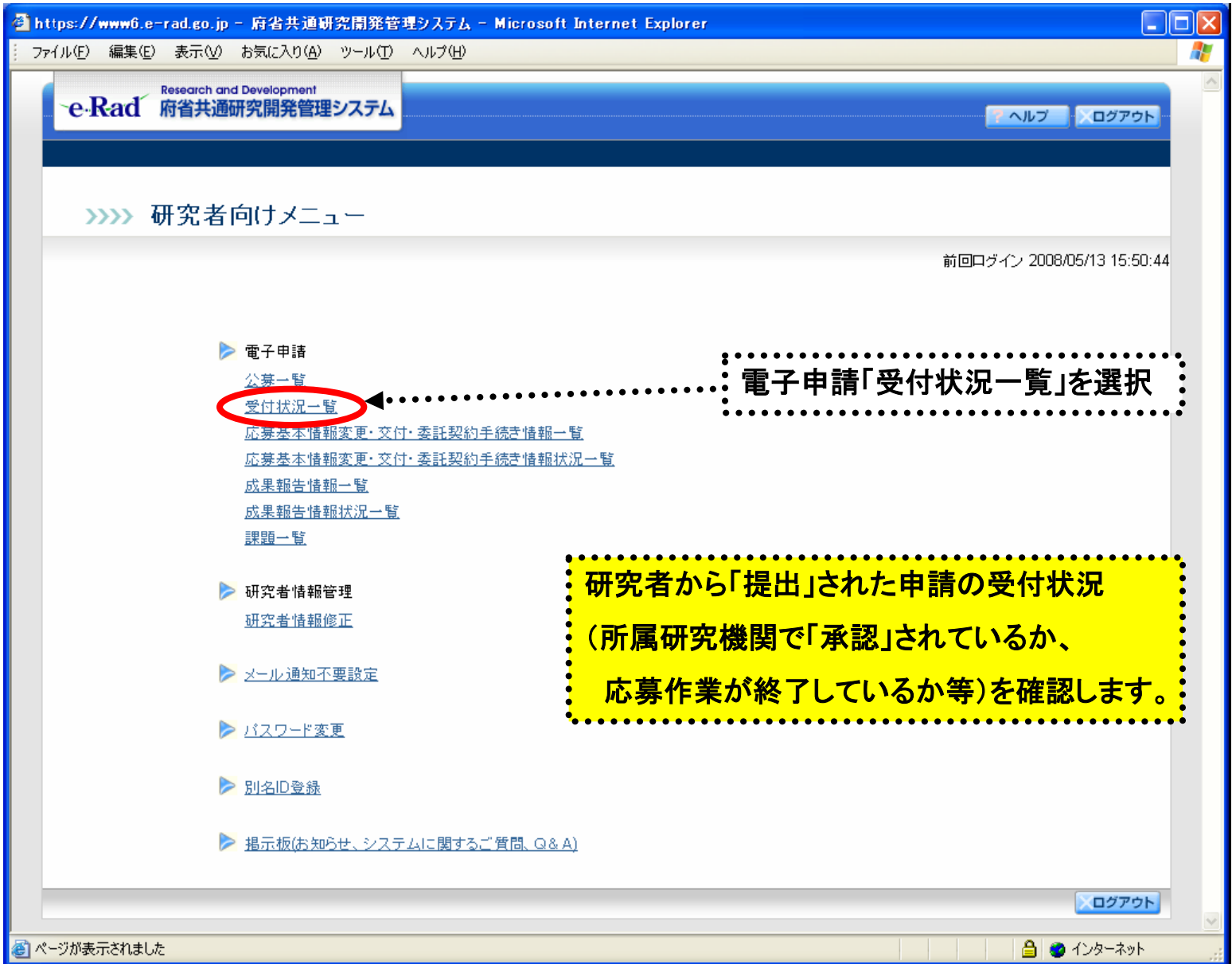

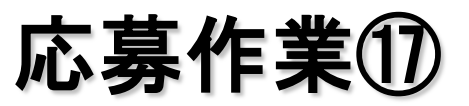

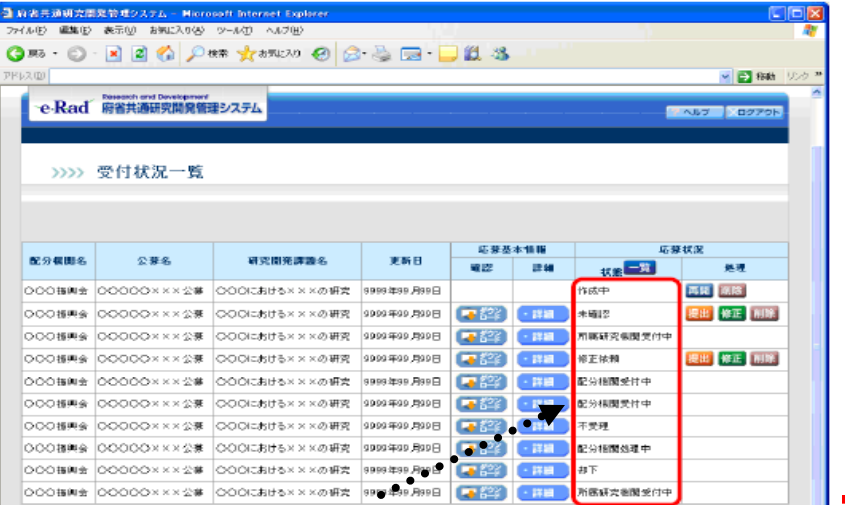

#### (注意)

※状態が「配分機関受付中」であれば**e-Rad**での応 募作業の完了を意味します。

※他の状態では応募作業は完了していませんので、 ご注意ください。

※特に、「所属研究機関受付中」では、所属研究機 関事務担当者から当省あてに提出されていません ので、必要に応じて事務担当者と連絡を取ってくだ さい。

※公募期間最終日午後5時30分までに受付状況 が「配分機関受付中」となっていない場合には無効 (未提出)となり、それ以降に提出(送信)されても受 理しません。なお、**e-Rad**以外による応募は受理し ません。

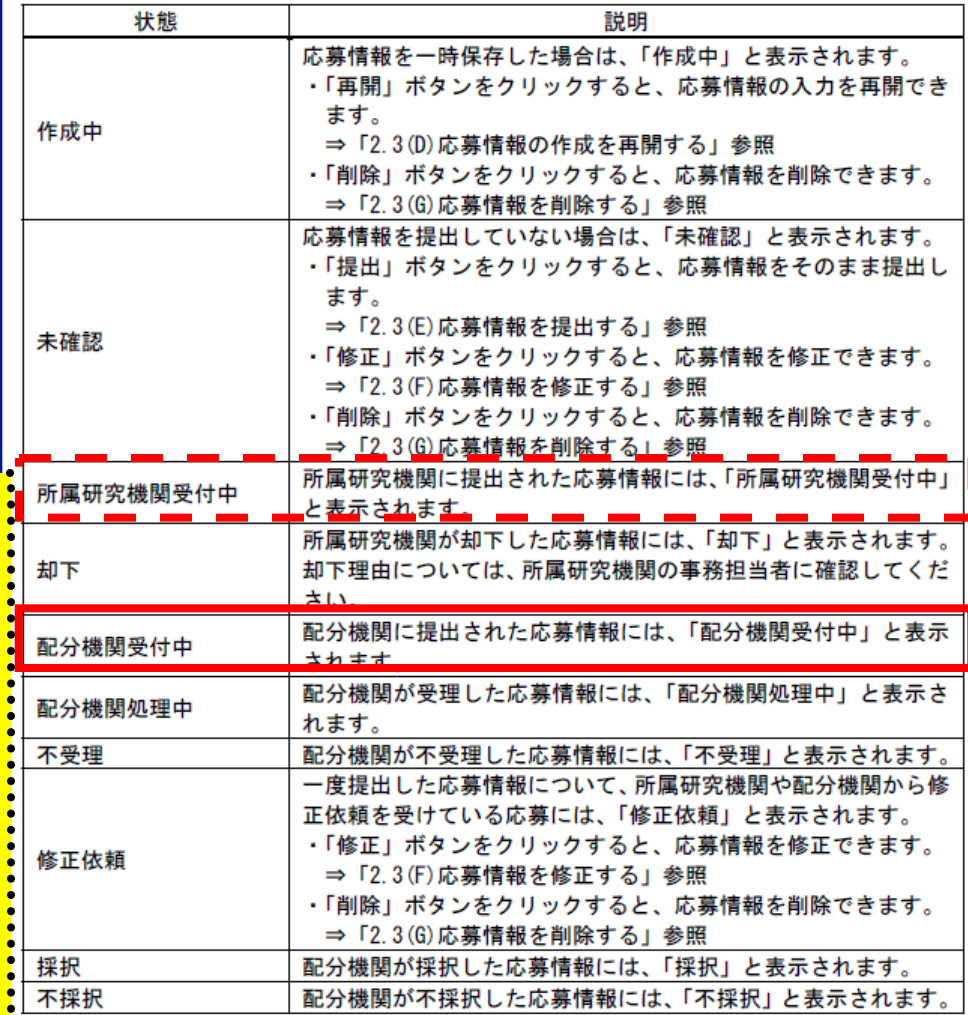

93

# 【e-Rad】研究代表者が所属する 研究機関用

## 所属研究機関(事前準備)

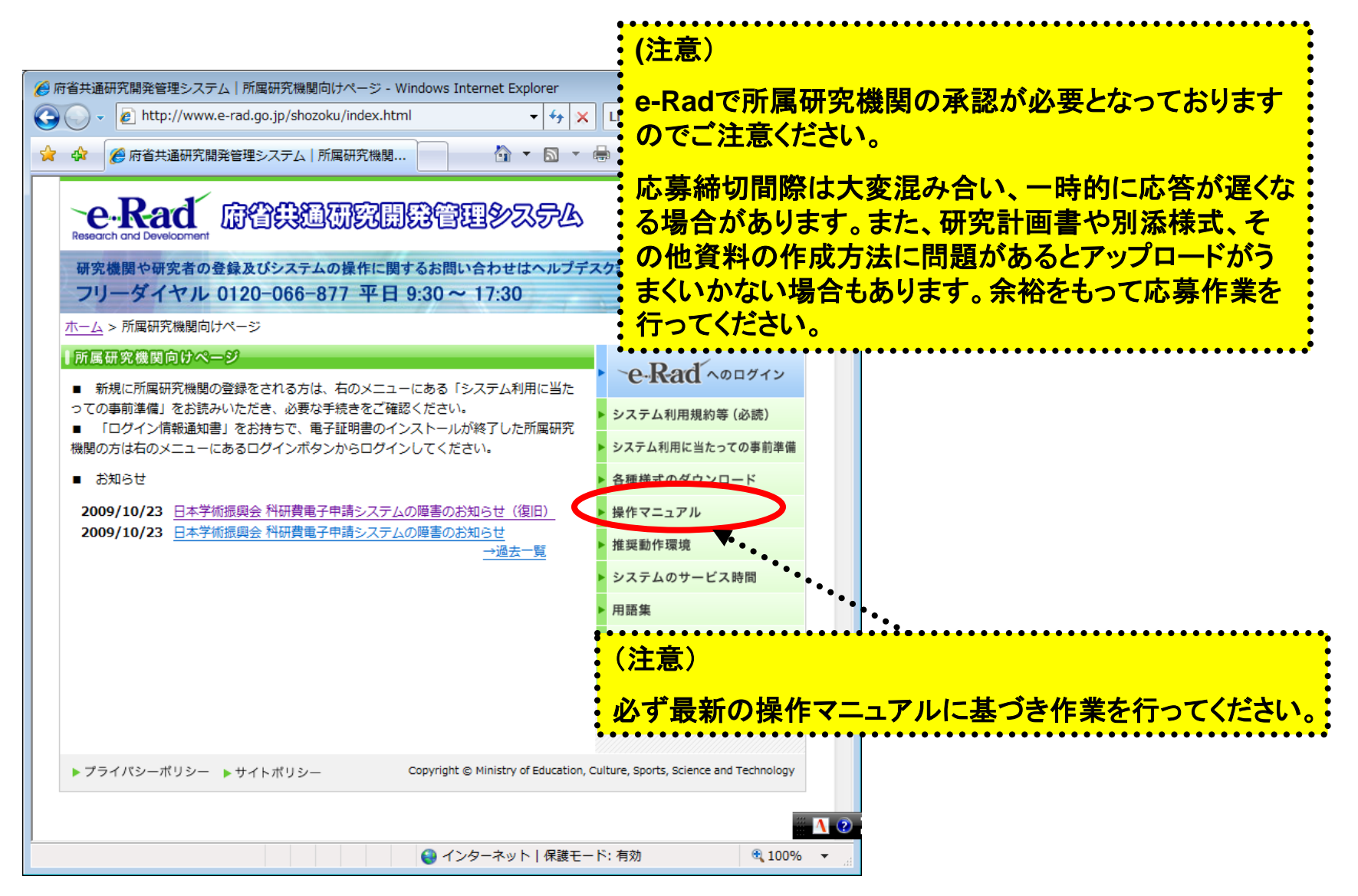

**http://www.e-rad.go.jp/shozoku/index.html**

## 所属研究機関の作業①

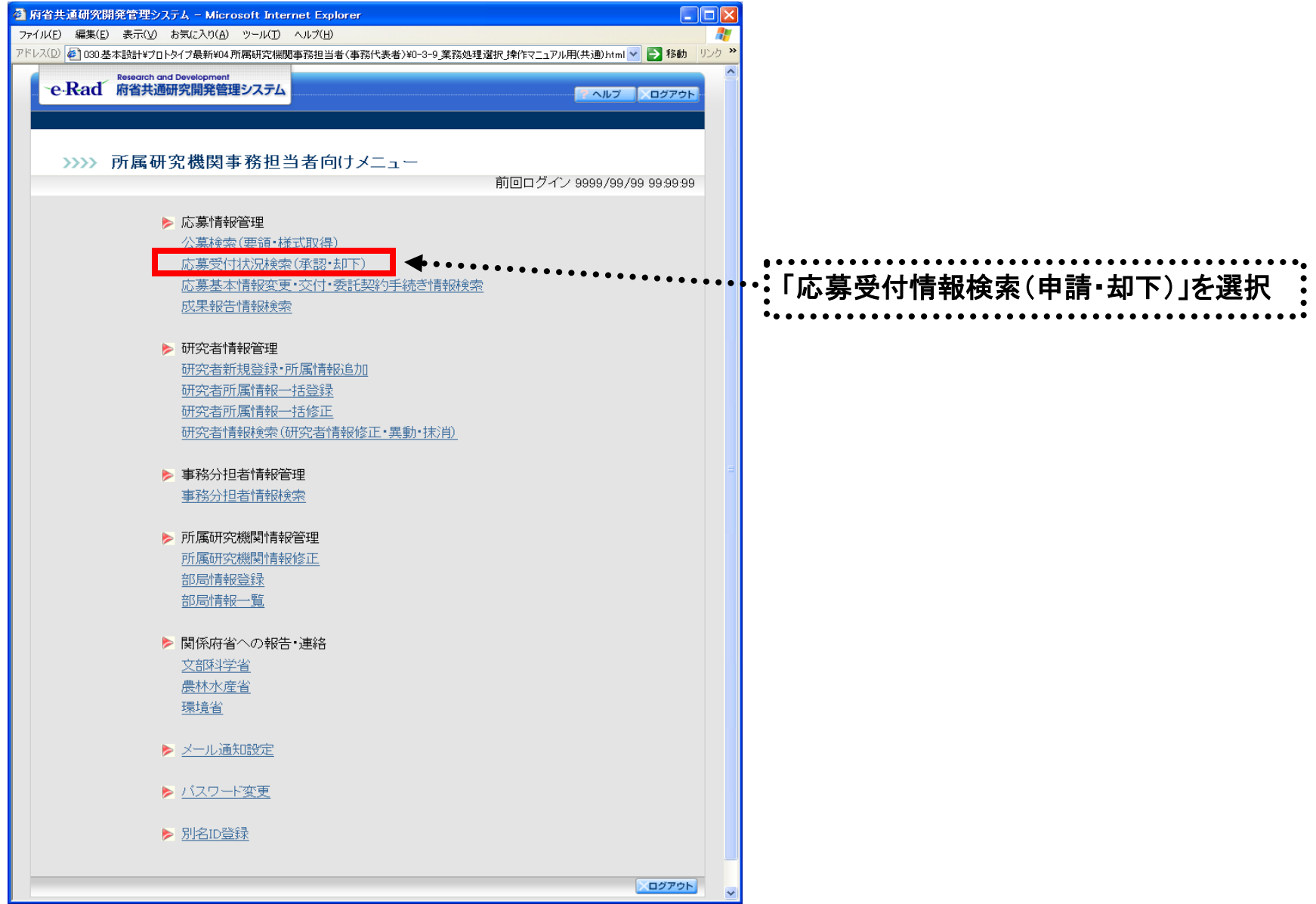

#### 所属研究機関の作業②

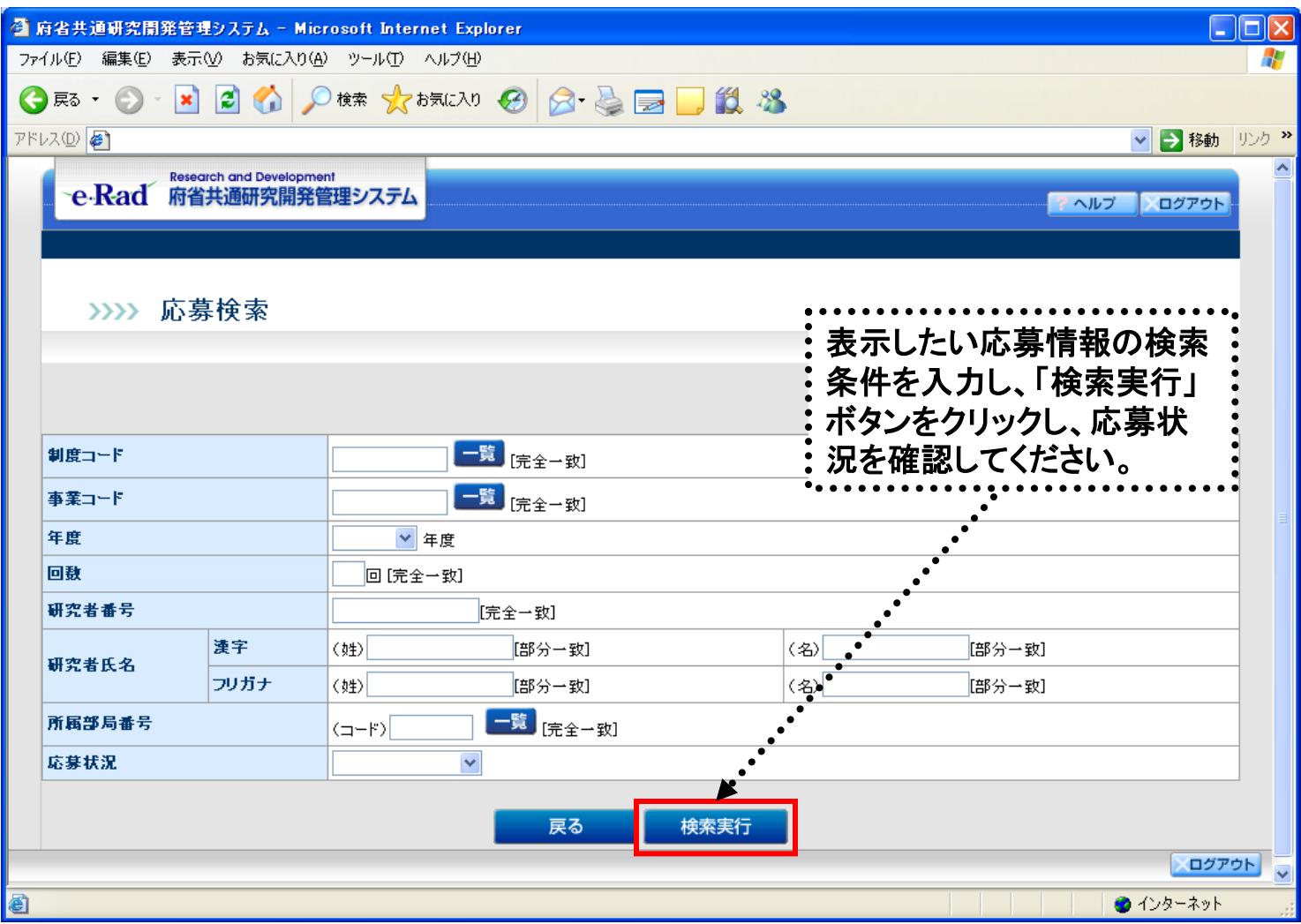

## 所属研究機関の作業③

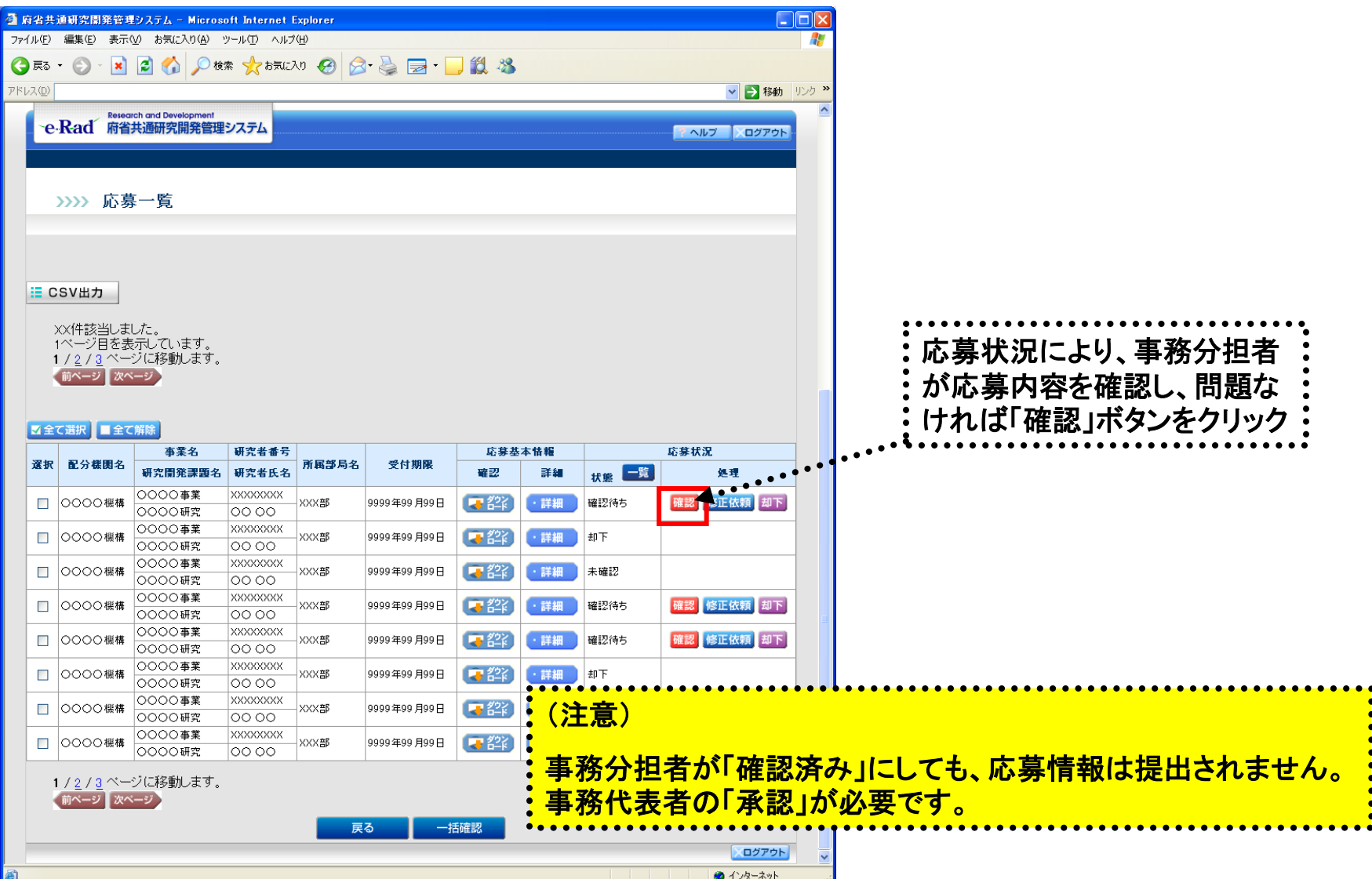

「事務分担者の【応募一覧】」画面

### 所属研究機関の作業④

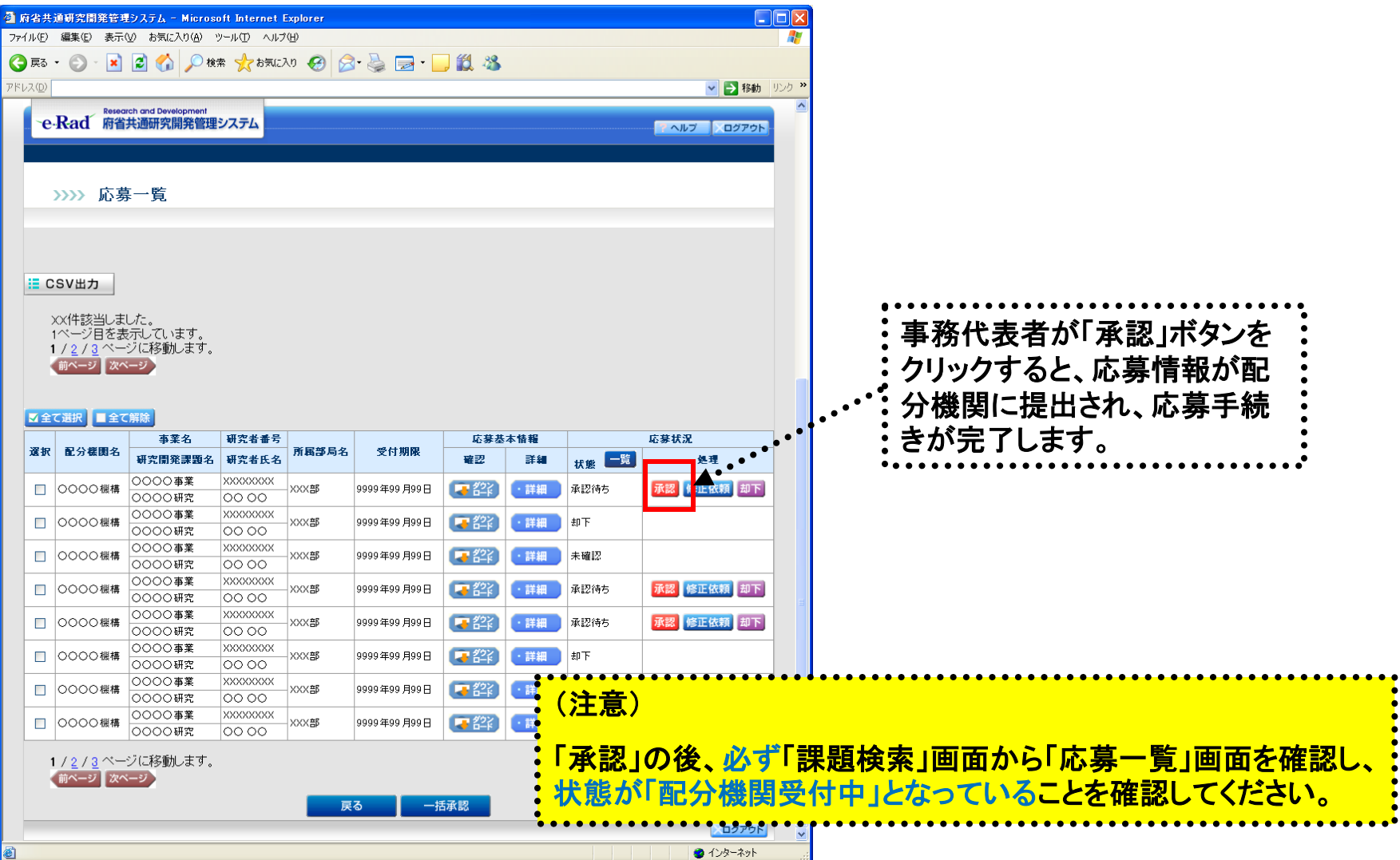

「事務代表者の【応募一覧】」画面

## 所属研究機関の作業⑤

と表示されます。

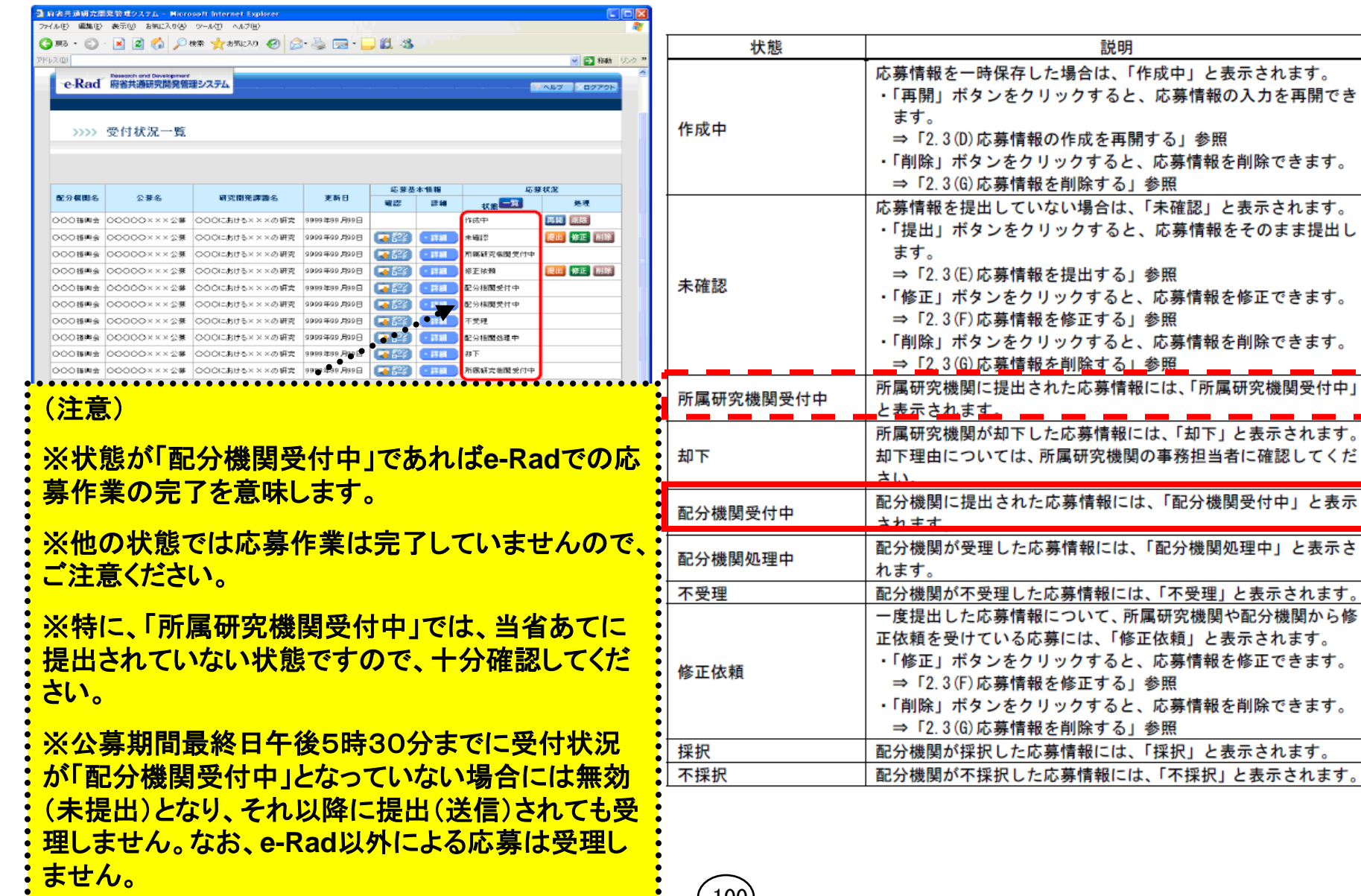

 $(100)$